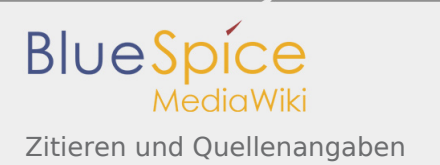

# Zitieren und Quellenangaben

### **Inhaltsverzeichnis**

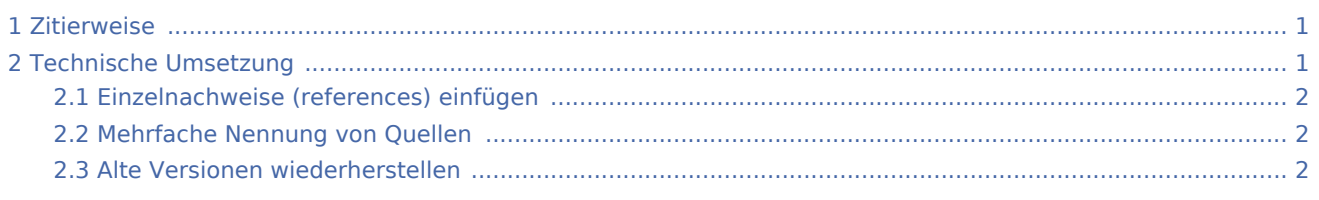

## <span id="page-0-0"></span>Zitierweise

Die Einzelnachweise (Quellenangaben) in der Lobbypedia sollten folgende Informationen beinhalten: Titel des Artikel, Zeitung oder Medium, Erscheinungsdatum, abgerufen an folgendem Datum. Die Internetadresse (soweit vorhanden) wird auf den Titel verlinkt. Die gewünschte Zitierweise sieht also so aus:

- Internetquelle: Überschrift des Artikels, Soundso Zeitung vom 04.10.2008, abgerufen am 22.07.2010
- **Buch: Sascha Adamek, Kim Otto: Der gekaufte Staat. Wie Konzernvertreter und deutschen Ministerien** sich ihre Gesetze selbst schreiben, Köln 2008, S. 123

## <span id="page-0-1"></span>Technische Umsetzung

Einzelnachweise werden mit den Tags <**ref**> und <**/ref**> umschlossen. Die Wiki fügt dann an dieser Stelle eine hochgestellte Zahl ein und verknüpft diese mit einem Hyperlink zu der Literaturangabe. Eine manuelle Fussnotensammlung entfällt. Es wird am Schluss des Textes lediglich der Befehl <**references/**> eingegeben. Die Wiki listet die Fussnoten dann automatisch.

Um die Lobbypedia einheitlich zu gestalten, sollte die <**references/**> unter Einzelnachweise angegeben werden. Außerdem sollten die <**ref**>Tags bei einzelnen Wörtern direkt im Anschluss eingefügt werden. Handelt es sich um längere Fragmente, werden die Tags **nach** dem Punkt eingefügt.

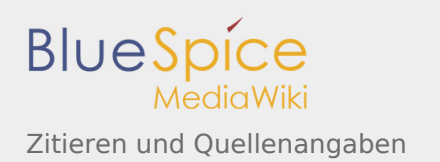

## <span id="page-1-0"></span>Einzelnachweise (references) einfügen

<span id="page-1-4"></span>LobbyControl hat eine Studie über die Gäste bei "Sabine Christiansen" erstellt. Darin kommt die Organisation zu dem Ergebnis, dass die Sendung vor allem denjenigen ein Forum bot, "die sich für eine neoliberal geprägte Reform des Sozialstaats einsetzen. "<ref>Heidi Klein, Ulrich Müller: Schaubühne für die Einflussreichen und Meinungsmacher. Der neoliberal geprägte Reformkurs bei "Sabine Christiansen", Köln 2006, S. 17</ref>

Was du schreibst Wie es dargestellt wird

LobbyControl hat eine Studie über die Gäste bei "Sabine Christiansen" erstellt. Darin kommt die Organisation zu dem Ergebnis, dass die Sendung vor allem denjenigen ein Forum bot, "die sich für eine neoliberal geprägte Reform des Sozialstaats einsetzen."[\[1\]](#page-1-3)

### **Einzelnachweise**

1. [↑](#page-1-4) Heidi Klein, Ulrich Müller: Schaubühne für die Einflussreichen und Meinungsmacher. Der neoliberal geprägte Reformkurs bei "Sabine Christiansen", Köln 2006, S. 17

### <span id="page-1-3"></span><span id="page-1-1"></span>Mehrfache Nennung von Quellen

Zitiert man mehrfach aus derselben Quelle, so kann man eine verkürzte Schreibweise nutzen. Anstatt jedes Mal die komplette Quelle (bspw. den URL) zu nennen, schreibt man einfach: <ref name="Quellenname"/>. Der Quellenname kann dabei frei gewählt werden.

<span id="page-1-6"></span>LobbyControl hat eine Studie über die Gäste bei "Sabine Christiansen" erstellt. Darin kommt die Organisation zu dem Ergebnis, dass die Sendung vor allem denjenigen ein Forum bot, "die sich für eine neoliberal geprägte Reform des Sozialstaats einsetzen. " (Heidi Klein, Ulrich Müller)<ref name=" Schaubühne">Schaubühne für die Einflussreichen und Meinungsmacher. Der neoliberal geprägte Reformkurs bei "Sabine Christiansen", Köln 2006, S. 17</ref>

<span id="page-1-7"></span><span id="page-1-5"></span>[...]...wie auch die Studie von LobbyControl zeigt.<ref name="Schaubühne"/>

<span id="page-1-2"></span>Alte Versionen wiederherstellen

Was du schreibst Wie es dargestellt wird

LobbyControl hat eine Studie über die Gäste bei "Sabine Christiansen" erstellt. Darin kommt die Organisation zu dem Ergebnis, dass die Sendung vor allem denjenigen ein Forum bot, "die sich für eine neoliberal geprägte Reform des Sozialstaats einsetzen." (Heidi Klein, Ulrich Müller)<sup>[\[1\]](#page-1-5)</sup>

[...]...wie auch die Studie von LobbyControl zeigt.<sup>[\[1\]](#page-1-5)</sup>

### **Einzelnachweise**

1. ↑ <sup>[1,0](#page-1-6)[1,1](#page-1-7)</sup> Schaubühne für die Einflussreichen und Meinungsmacher. Der neoliberal geprägte Reformkurs bei "Sabine Christiansen", Köln 2006, S. 17

Keine Angst: Wenn am Anfang bei Deinen Schreibversuchen Murks heraus kommt (das ging uns allen so). Du kannst über den Button "Versionen/Autoren" alles auch wieder rückgängig machen. Probiere ruhig aus! Es kann nichts kaputt gehen.